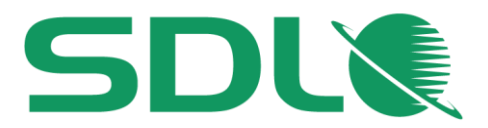

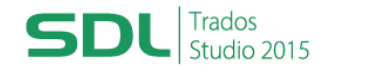

# **Course Title: SDL Trados Studio 2015 Getting Started Part 1: Translating**

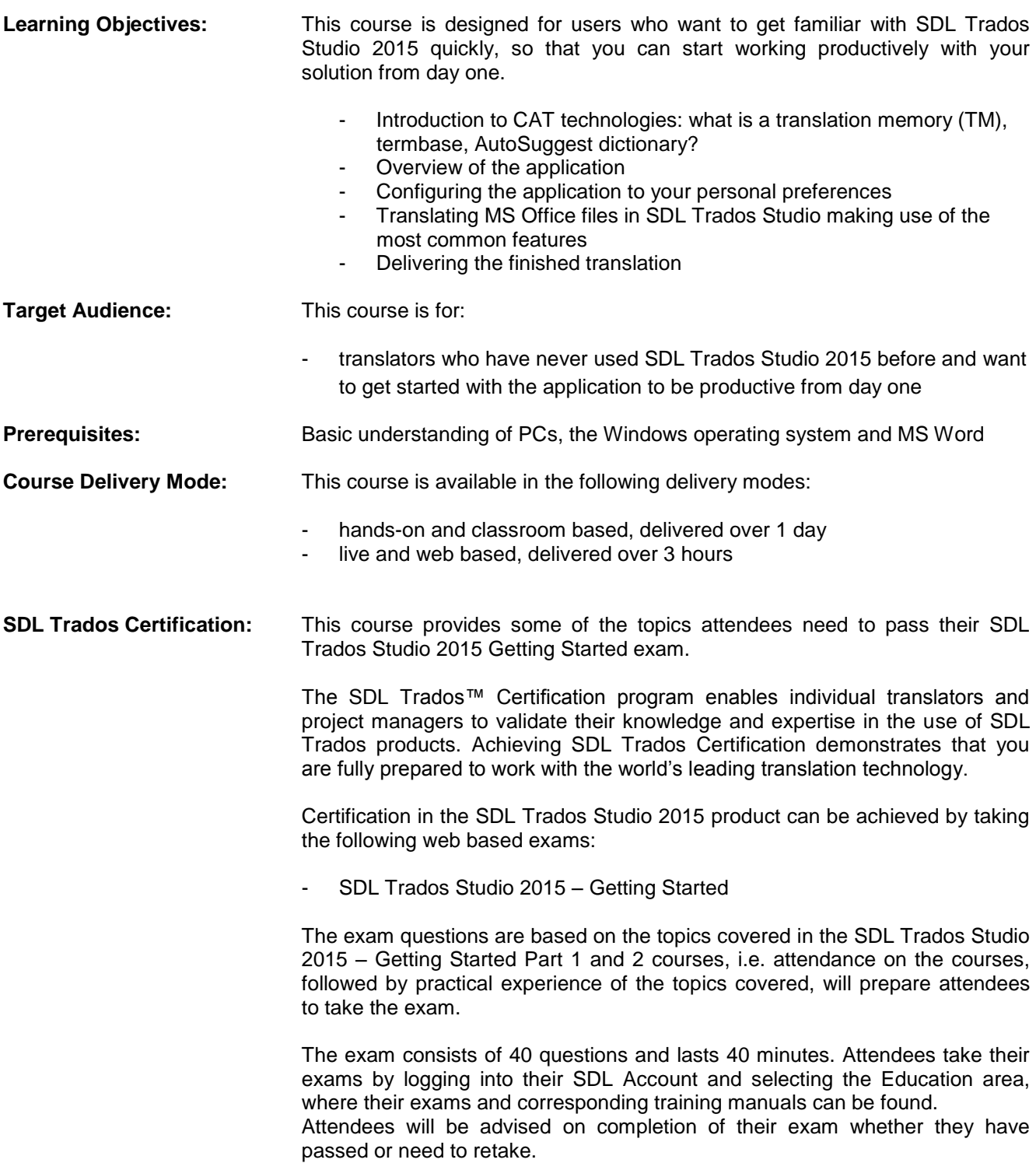

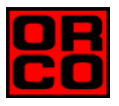

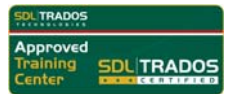

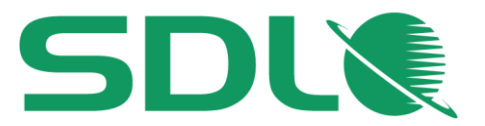

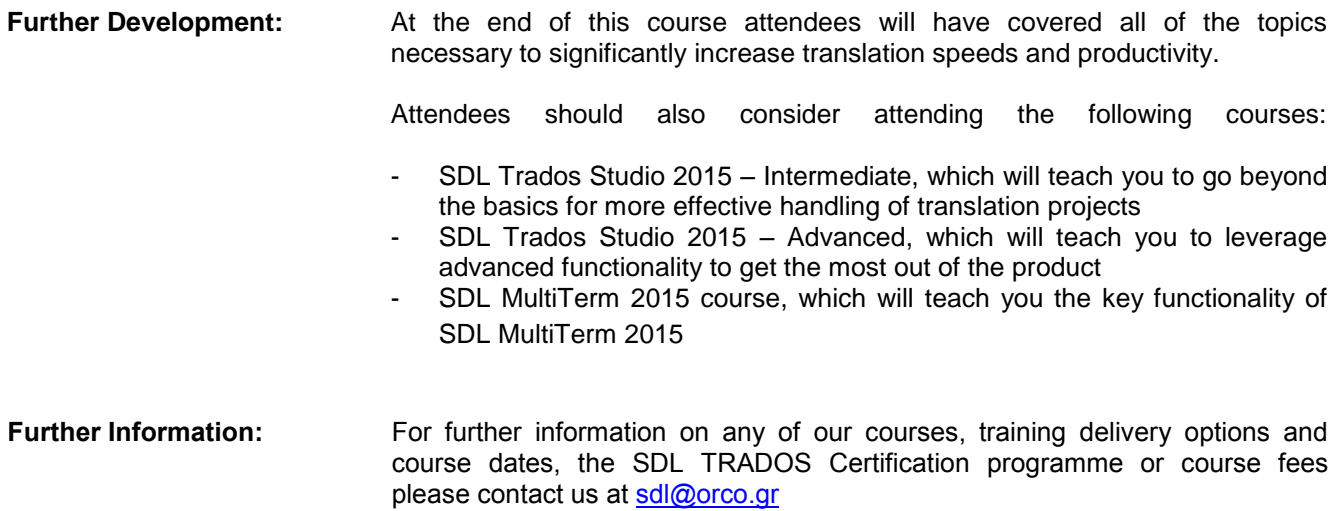

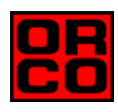

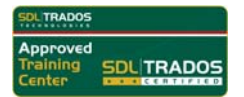

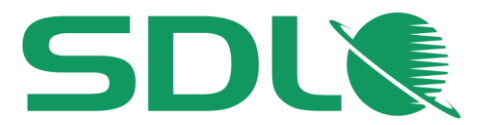

# **Topics covered during the course**

- **Introduction to CAT Technologies, i.e. what are** 
	- **O** Translation memories (TMs)
	- **O** Termbases
	- **AutoSuggest dictionaries**
- **Initial startup and setup of the application**

#### **User interface overview**

- **Personal settings: preparing the environment to your personal preferences** 
	- Selecting your preferred language pair
	- Adapting the display font size for better reading

### **Translating a single file (MS Word)**

- Opening a file for translation
- Selecting a translation memory
- Selecting a termbase
- Selecting an AutoSuggest dictionary
- **Introduction to the translation editing environment**
- Navigating in the editor: going up and down to the previous/next sentence
- **Translating a sentence from scratch**
- Quickly inserting words and expressions suggested by the AutoSuggest dictionary and termbase
- Confirming translations and saving them to the TM database
- Effective handling of repeated sentences (Auto-propagation)
- $\bullet$ Re-using an existing translation from the TM (exact match)
- $\bullet$  Modifying a translation suggestion (fuzzy match)
- Looking up words and expressions in the TM (concordance search)
- Spell check
- **Applying formatting**
- **Inserting tags (QuickInsert)**
- **Previewing files in their original layout** 
	- Previewing the translation in MS Word
	- Previewing the document in real-time while translating
- Saving your translation
	- What is the bilingual SDLXLIFF format?
	- Saving the translation in MS Word format for delivery

## **Translating a single file (MS PowerPoint)**

- Opening a file for translation through drag & drop into Studio
- Auto-localization of dates
- **Editing the source text**
- **O** Merging segments
- Previewing PowerPoint slides in their original layout, e.g. to check whether the target content fits into text boxes
- Saving the translation in MS PowerPoint format for delivery

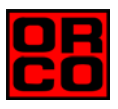

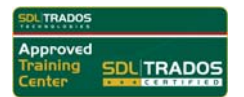

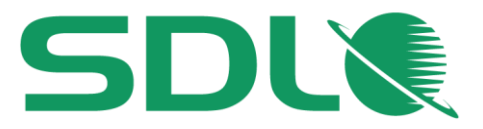

#### **Translating a single file (MS Excel)**   $\mathcal{L}_{\mathcal{A}}$

- Opening a file for translation through drag & drop into Studio
- Looking up and inserting terminology from the termbase during translation
- **Previewing and generating the target file**

#### **Translating a single file (PDF)**

- What to watch out for when translating PDF files
- Running a file analysis and reading the analysis result
- **Translating the file content**
- **Previewing and generating the target file**

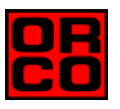

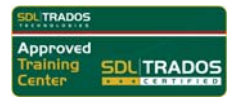